# Guide pour la création de séquences vidéo

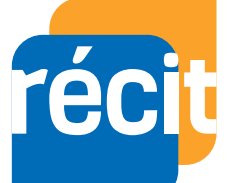

Service national FORMATION A DISTANCE

### TABLE DES MATIÈRES

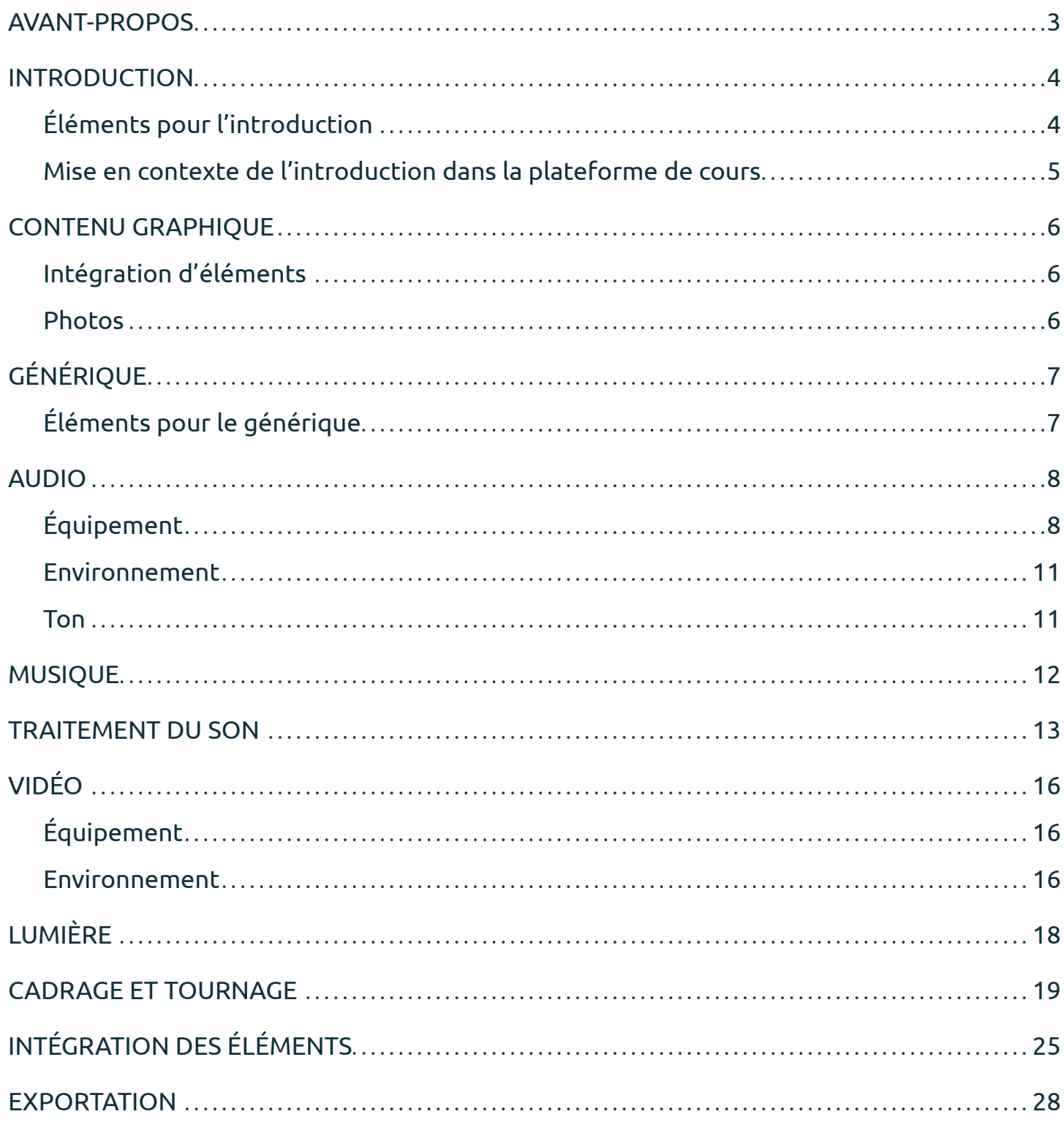

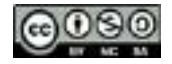

#### AVANT-PROPOS

Ce document présente des balises de base quant à la conception de capsules vidéo, du tournage au montage final. Les éléments proposés se veulent simples, outillant les concepteurs néophytes comme les plus expérimentés. Les concepteurs plus chevronnés pourront, à leur convenance, aller au-delà de ces éléments. Bien entendu, vous pouvez faire appel à une entreprise spécialisée qui pourra vous accompagner dans ce processus de conception.

Avant d'entreprendre un tournage vidéo, il est recommandé d'avoir scénarisé les moments clés de la vidéo. Bien que non présentée dans le présent document, l'étape préparatoire dans laquelle la thématique de la vidéo, les questions, le texte, le visuel, la durée, etc. sont choisis doit soigneusement être planifiée.

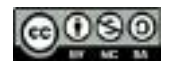

### L'INTRODUCTION <sup>4</sup>

#### **Éléments pour l'introduction**

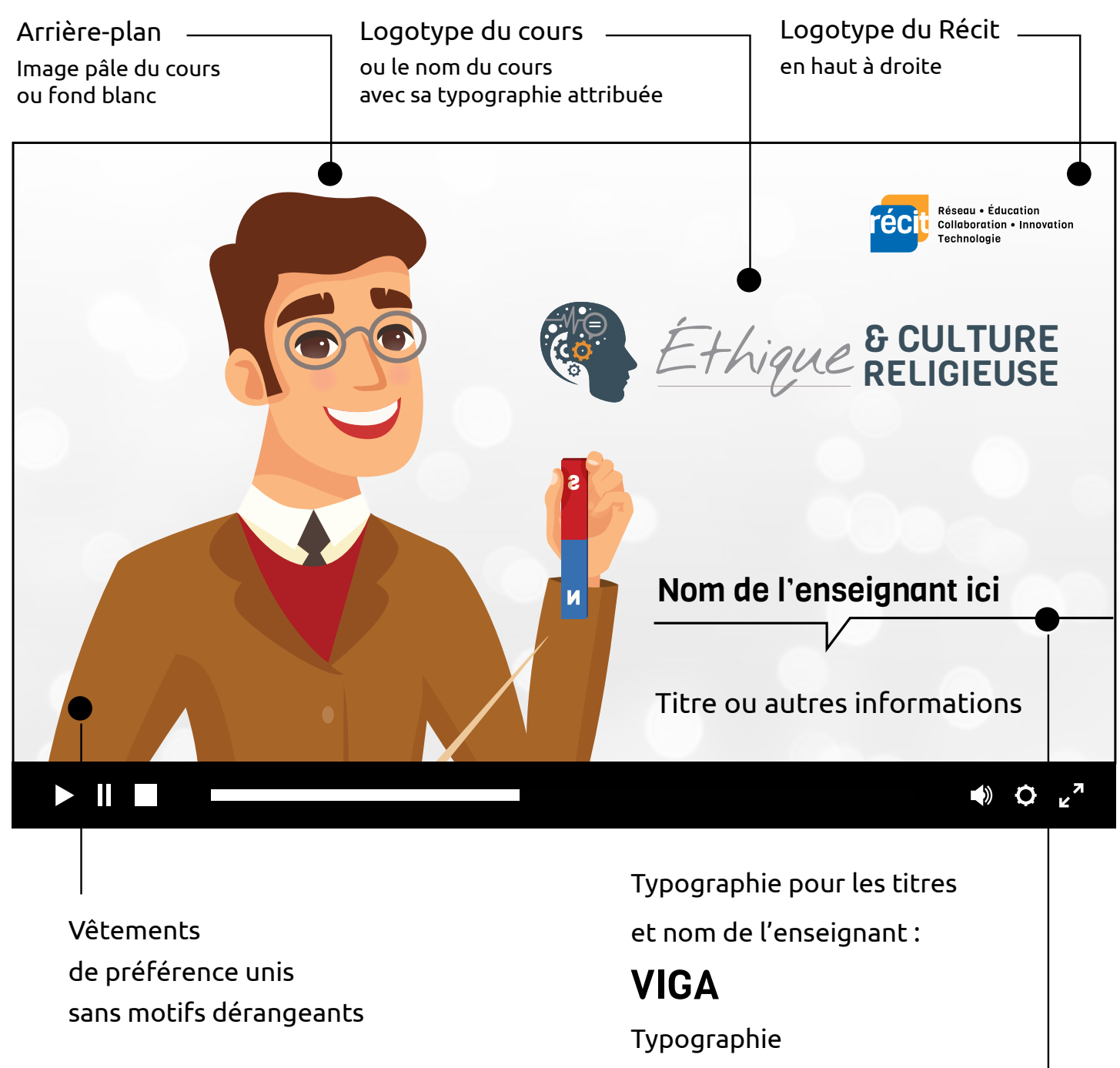

pour le texte régulier : Ubuntu regular

### L'INTRODUCTION 5

#### **Mise en contexte de l'introduction dans la plateforme de cours**

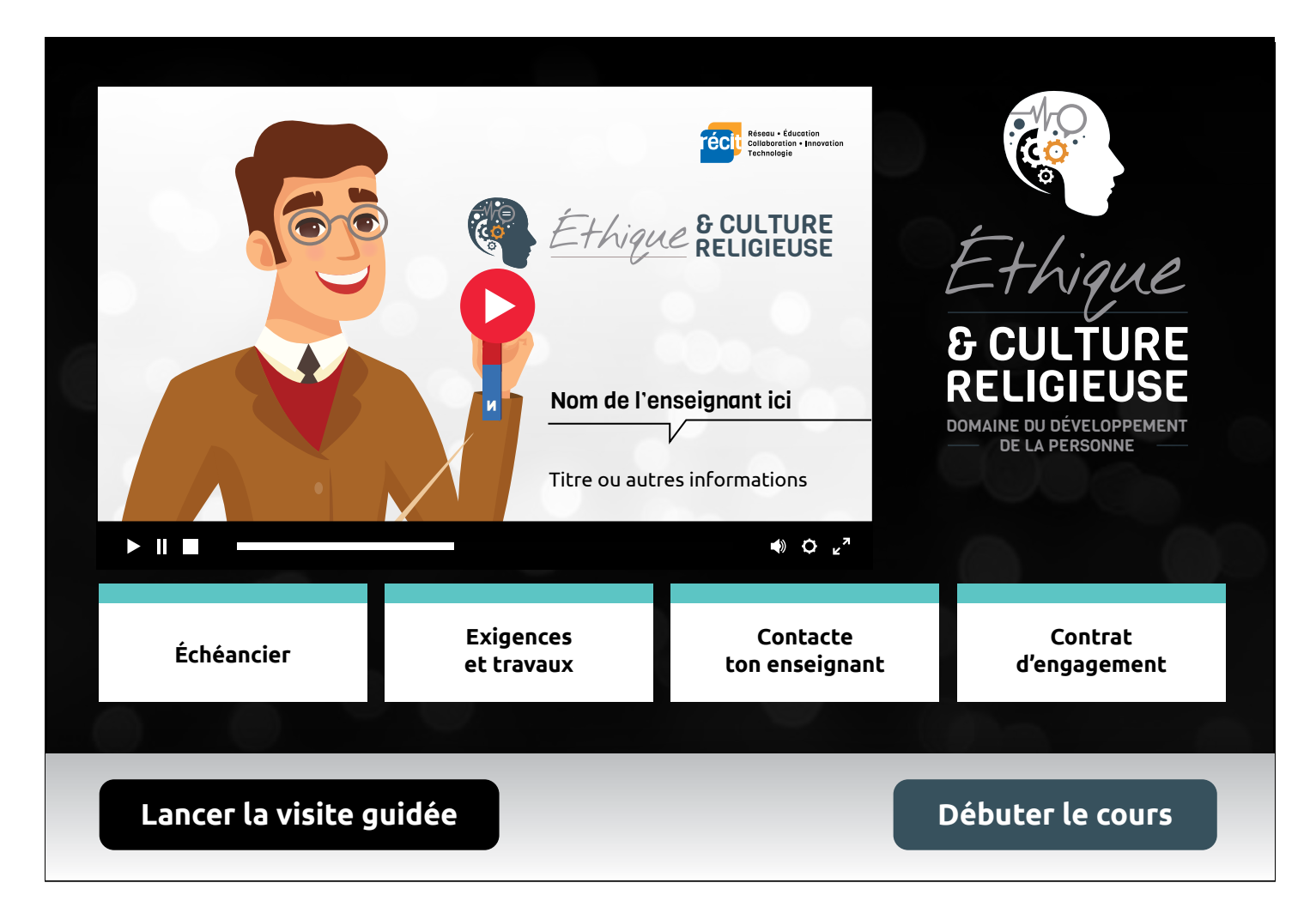

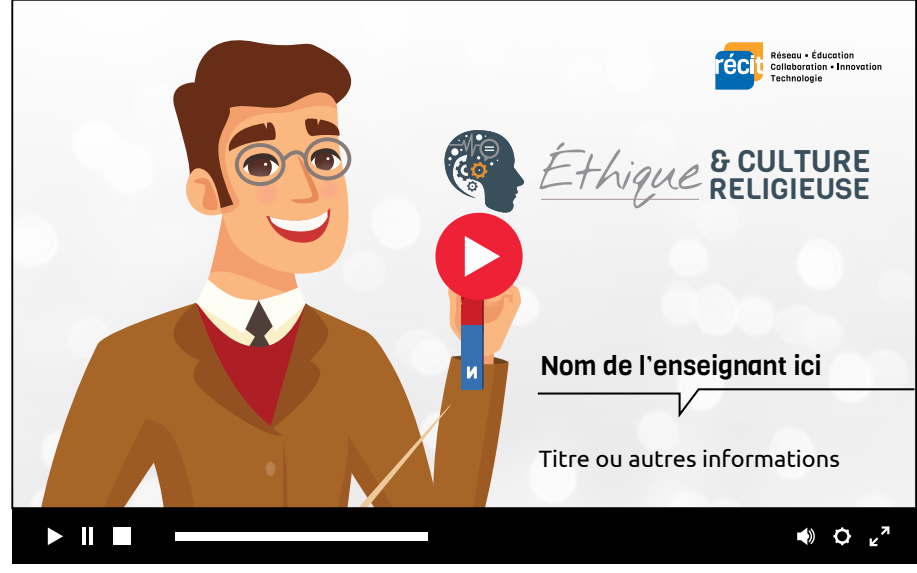

CC BY-NC-SA Canada 3.0 Service national du RÉCIT de la Formation à distance

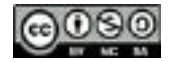

#### **Intégration d'éléments**

Une apparition sans effet fondu et en plein écran fonctionne très bien en ce qui concerne l'intégration des vidéos comme supports visuels. Il est aussi possible d'ajouter la fonction « slide in» de gauche à droite ou vice-versa, et ce, selon la position du sujet dans l'image.

#### **Photos**

Pour ce qui est des photos, leur apparition en plein écran et sans transition fonctionne très bien. Cependant, par souci de rendre le contenu davantage intéressant, il est conseillé de prévoir des animations simples et subtiles. Ces animations peuvent prendre la forme de déplacements lents ou de mouvements de type «zoom» dans lesquels l'échelle d'une image est animée pour donner une impression d'apparition soudaine ou de disparition de l'image.

#### PROJET URBANOPOLIS

Les citoyens souhaitent reconstruire complètement la ville sur un modèle écologique et offrent à différentes firmes la possibilité de soumettre leurs propositions.

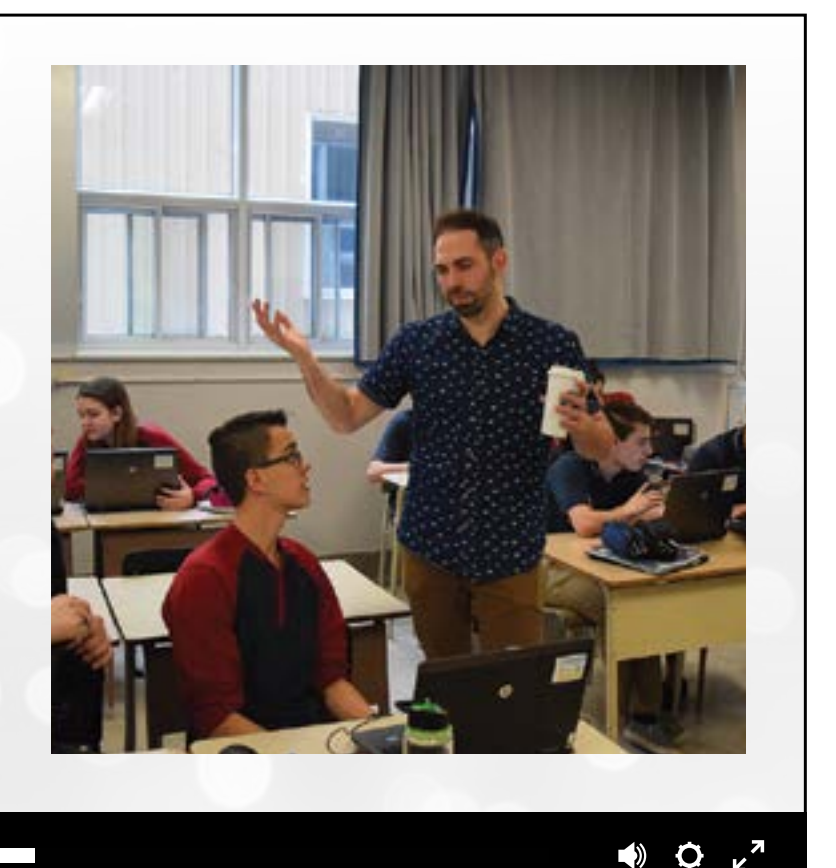

#### $\mathbf{H}$

## LE GÉNÉRIQUE

#### **Éléments pour le générique**

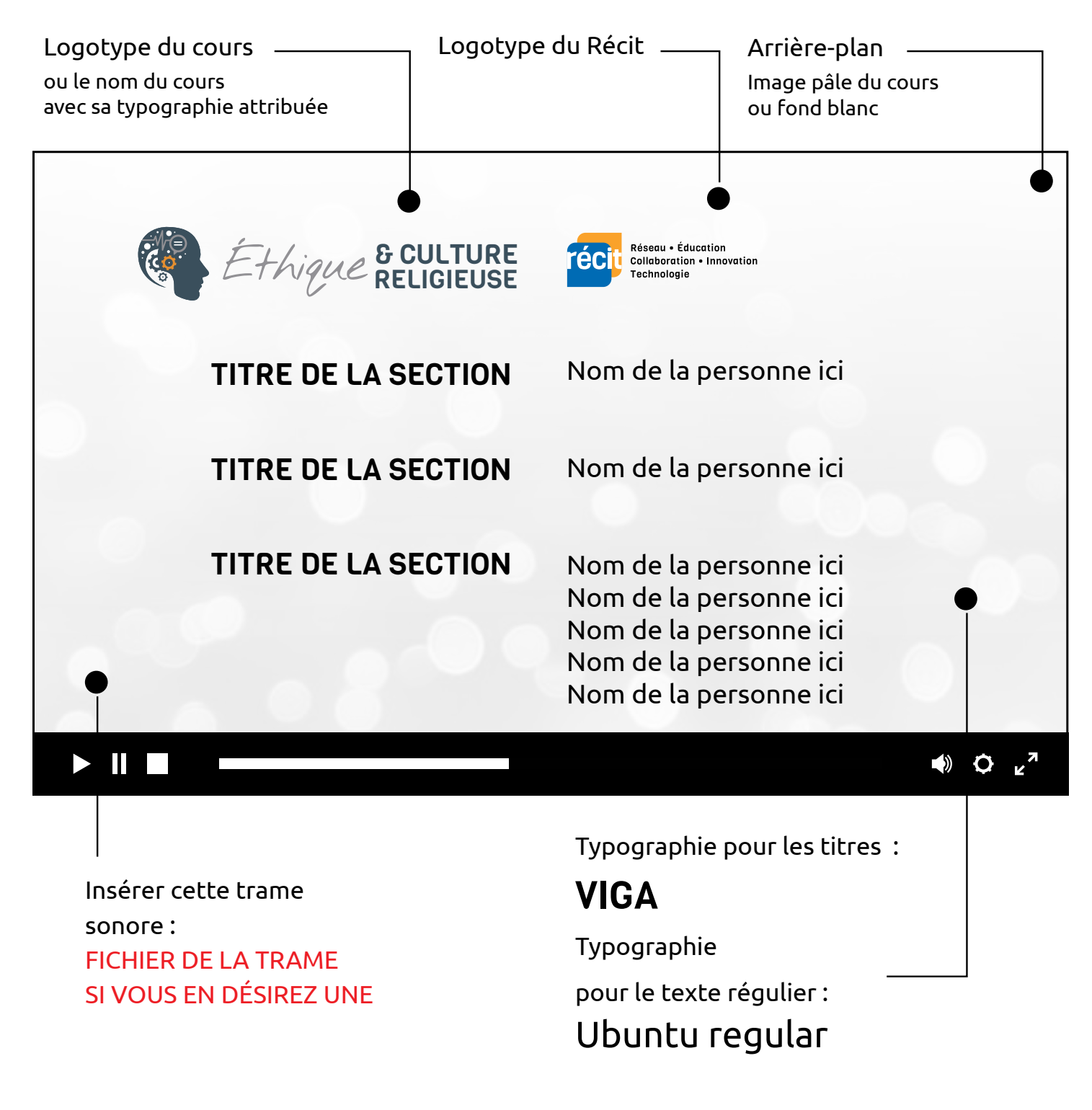

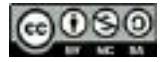

### AUDIO

#### **Équipement**

L'utilisation d'un micro-cravate, plus communément appelé un lavalier, est fortement recommandée, car cet outil permet une meilleure qualité sonore et un meilleur contrôle sur le volume de la voix. C'est notamment un type de micro conçu pour concentrer l'enregistrement sur la source de son la plus proche, donc dans ce cas-ci, sur la voix du sujet.

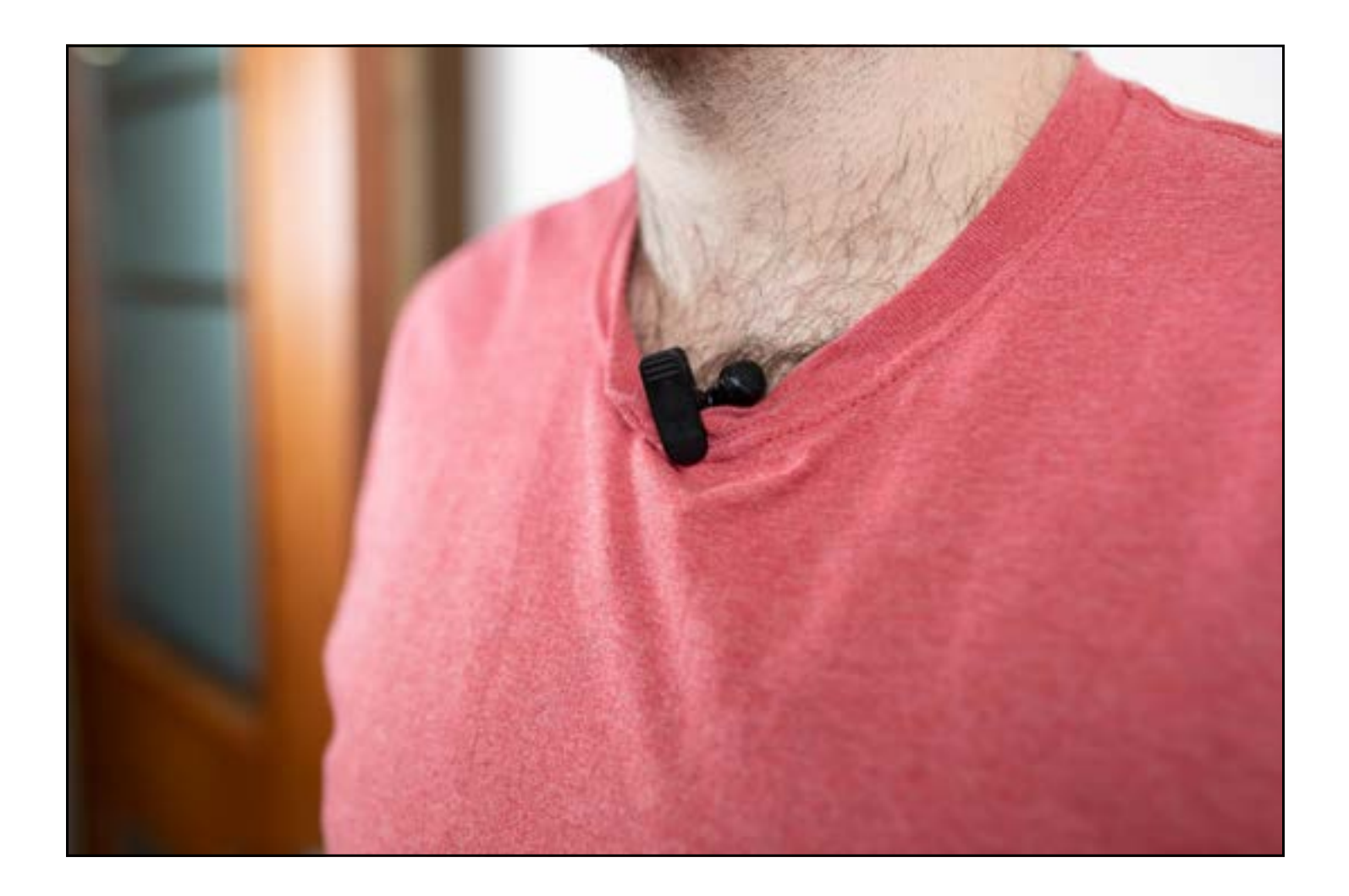

S'il advenait que l'utilisation d'un micro-cravate soit impossible, se procurer un microphone de type « shotgun» représente une bonne solution de rechange. Plusieurs modèles intéressants peuvent être installés directement sur la caméra par branchement via un adaptateur

$$
\textcolor{blue}{\bigcirc} \textcolor{blue}{\bullet} \textcolor{blue}{\bullet} \textcolor{blue}{\bullet}
$$

«hot shoe mount». Le son est alors automatiquement intégré dans le fichier vidéo, et ce, sans avoir besoin de le synchroniser en postproduction.

Il est important de bien orienter le microphone vers le sujet afin de maximiser la qualité de la prise de son.

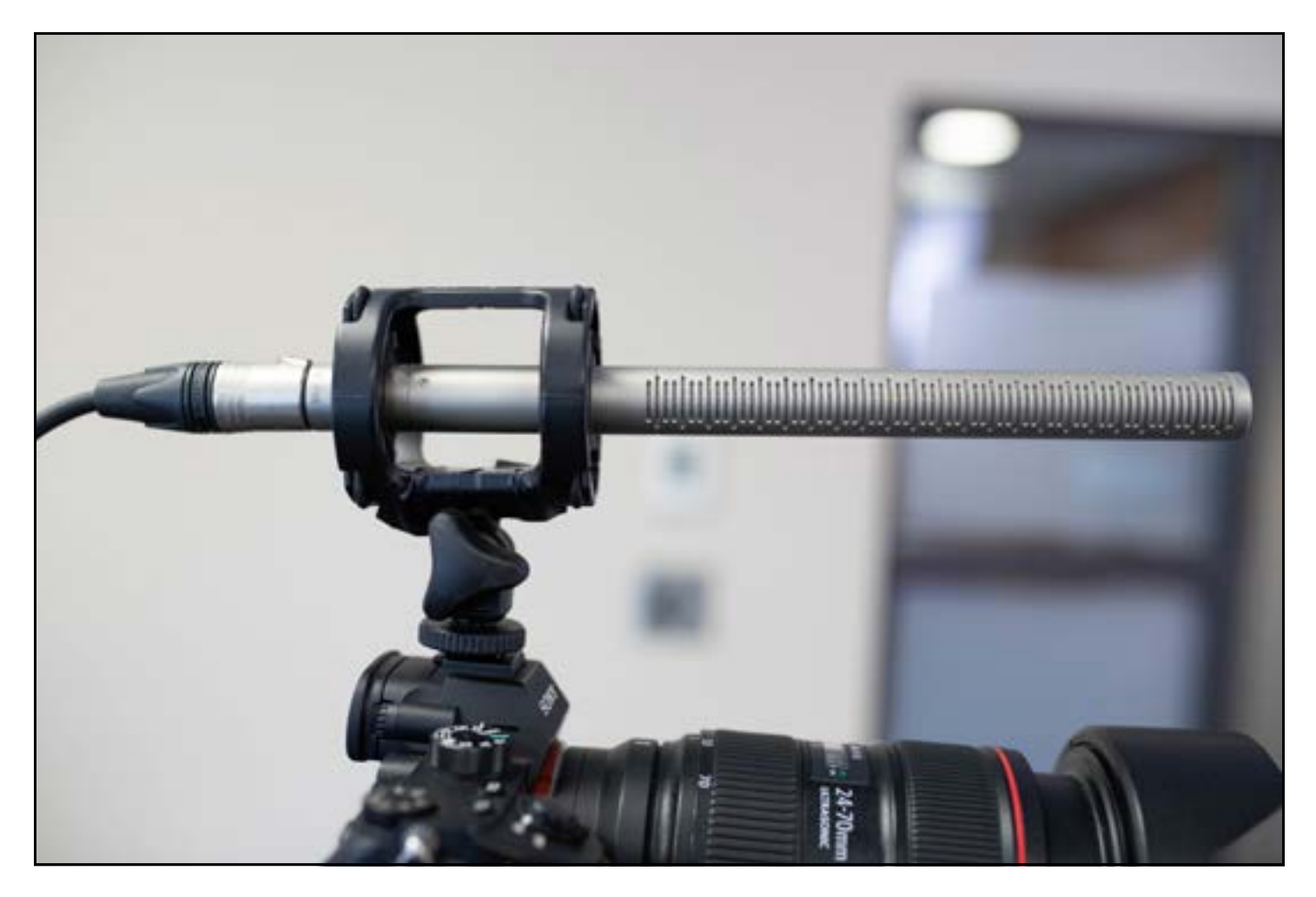

En ce qui concerne l'enregistrement du son, il est recommandé d'utiliser un système permettant de brancher le micro directement dans la caméra, et ce, via un port de type «jack 1/8». Selon le modèle de la caméra, il se pourrait qu'il n'y ait aucune prise pour brancher le micro. Il se pourrait aussi que la prise soit différente, par exemple qu'il s'agisse d'une prise «XLR» ou «mini-XLR».

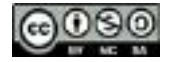

### AUDIO

Pouvoir brancher le micro directement dans la caméra permet notamment d'obtenir un son qui est directement synchronisé avec la vidéo.

Bien évidemment, un enregistreur externe représente également une excellente solution, car lorsqu'il est utilisé avec le câble approprié, il permet un enregistrement interne, et ce, en plus de celui dans la caméra. Il s'agit d'une méthode efficace et sécuritaire, car l'enregistrement est double.

S'il est impossible de brancher un microphone externe directement dans la caméra, l'utilisation de ce type de capteur de son devient impérative. L'emploi d'un tel type d'appareil nécessite toutefois une synchronisation du son en postproduction. Pour réaliser cette démarche de synchronisation, davantage de détails sont explicités dans la section *Traitement du son*.

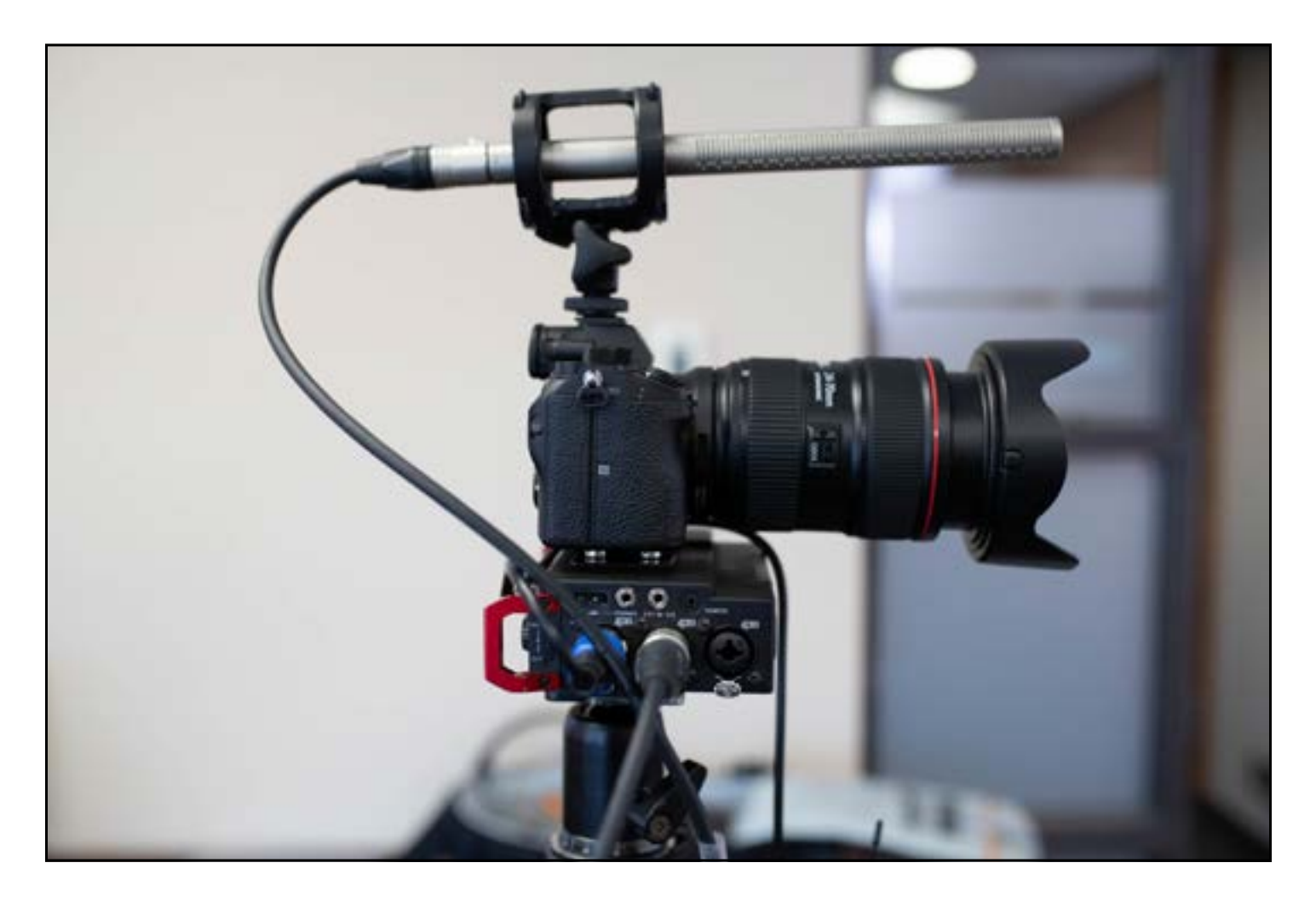

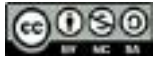

#### **Environnement**

Il faut chercher à éviter les environnements bruyants qui contiennent des bruits soudains ou parasitaires, par exemple un bruit sourd de ventilation. Ces bruits peuvent facilement interférer avec la voix du sujet s'ils sont dans la même fréquence que celle-ci. De plus, il s'agit de sons difficilement réductibles en postproduction.

#### **Ton**

Il faut adopter un ton confiant et souriant afin de livrer l'information de façon efficace et intéressante. Bien connaître le sujet et avoir un minimum de préparation sont donc deux éléments primordiaux.

Il est important de garder une posture droite, autant au niveau du dos que du menton. Il est aussi recommandé d'utiliser des phrases courtes et concises afin d'éviter de devenir essoufflé et par le fait même, de parler plus rapidement ou de murmurer. Il est aussi suggéré de prendre de courtes pauses entre chaque phrase, de conserver un rythme constant et d'éviter les hésitations.

Étant donné que plusieurs erreurs se corrigent durant le montage, il ne faut pas hésiter à recommencer une phrase plusieurs fois afin d'avoir une prise de bonne qualité.

Finalement, il est primordial de s'adresser à son auditoire en gardant un contact visuel constant avec son ou ses destinataires. Avoir l'air enjoué et présenter un sourire naturel sont également deux éléments qui contribuent à bien interpeller le ou les destinataires visés. Il faut aussi éviter le manque d'énergie, car la vidéo est un médium qui amplifie facilement l'impression de fatigue.

### MUSIQUE

Une trame sonore n'est pas absolument nécessaire, mais il s'agit d'un ajout pratique et intéressant. Plusieurs ressources Internet proposent de la musique libre de droits. Le prix varie normalement entre 0\$ et 150\$ par trame. Le choix demeure discrétionnaire.

L'utilisation de plusieurs trames sonores n'est pas nécessaire, une seule peut facilement devenir le thème de plusieurs capsules. Il est conseillé d'en choisir une qui est stimulante et qui pourra jouer longtemps en arrière-plan.

Voici quelques ressources qui peuvent s'avérer intéressantes quant au choix d'une trame sonore :

- [Audiojungle](https://audiojungle.net/)
- [Premiumbeat](https://www.premiumbeat.com/fr)
- [Hooksounds](https://www.hooksounds.com/)
- [Artlist](https://artlist.io/)
- [Audionautix](https://audionautix.com/)
- [Audio Library YouTube](https://support.google.com/youtube/answer/3376882?hl=fr)
- [FreeSound](https://freesound.org/)
- [Wikipedia : list of sound files](https://en.wikipedia.org/wiki/Wikipedia:List_of_sound_files)
- Résumé [Sept sites pour trouver des musiques gratuites et libre de droits,](https://outilstice.com/2018/05/7-sites-pour-trouver-des-musiques-gratuites-libres-de-droits/) par les Outils Tice

Toujours pour la trame sonore, la séquence d'apparition recommandée du son est la suivante:

- 1. On commence avec une musique plus forte lors de l'apparition des informations d'introduction.
- 2. On réduit le son afin de faire place à la narration.
- 3. On augmente le son à nouveau pour finir (une fois la narration complétée).

### TRAITEMENT DU SON

Un minimum de traitement du son est nécessaire pour assurer une qualité optimale. En premier lieu, il faut s'assurer que le son et l'image soient parfaitement synchronisés. Si le son du micro est directement enregistré sur la piste vidéo, la synchronisation sera assurément correcte.

Par contre, si le son provient d'un enregistreur externe, il faut intervenir. Des logiciels assurant une synchronisation automatique (comme PluralEyes) existent, mais à moins d'avoir une multitude de prises de son et de caméras, il n'est pas nécessaire de se les procurer, car il s'agit somme toute d'une étape assez simple à réaliser.

Afin de faciliter la synchronisation, il est conseillé de taper dans ses mains une fois avant de commencer à parler. Ce claquement de mains créera une ligne verticale très nette et facilement identifiable lors de la prévisualisation du fichier «waveform» des fichiers audio de la caméra et du micro externe.

Ainsi, le glissement de la piste audio sera facile et la synchronisation simplifiée. Une fois cette démarche effectuée, il est conseillé de lier la piste vidéo à la piste audio pour s'assurer qu'aucune désynchronisation accidentelle ne survienne durant le montage final.

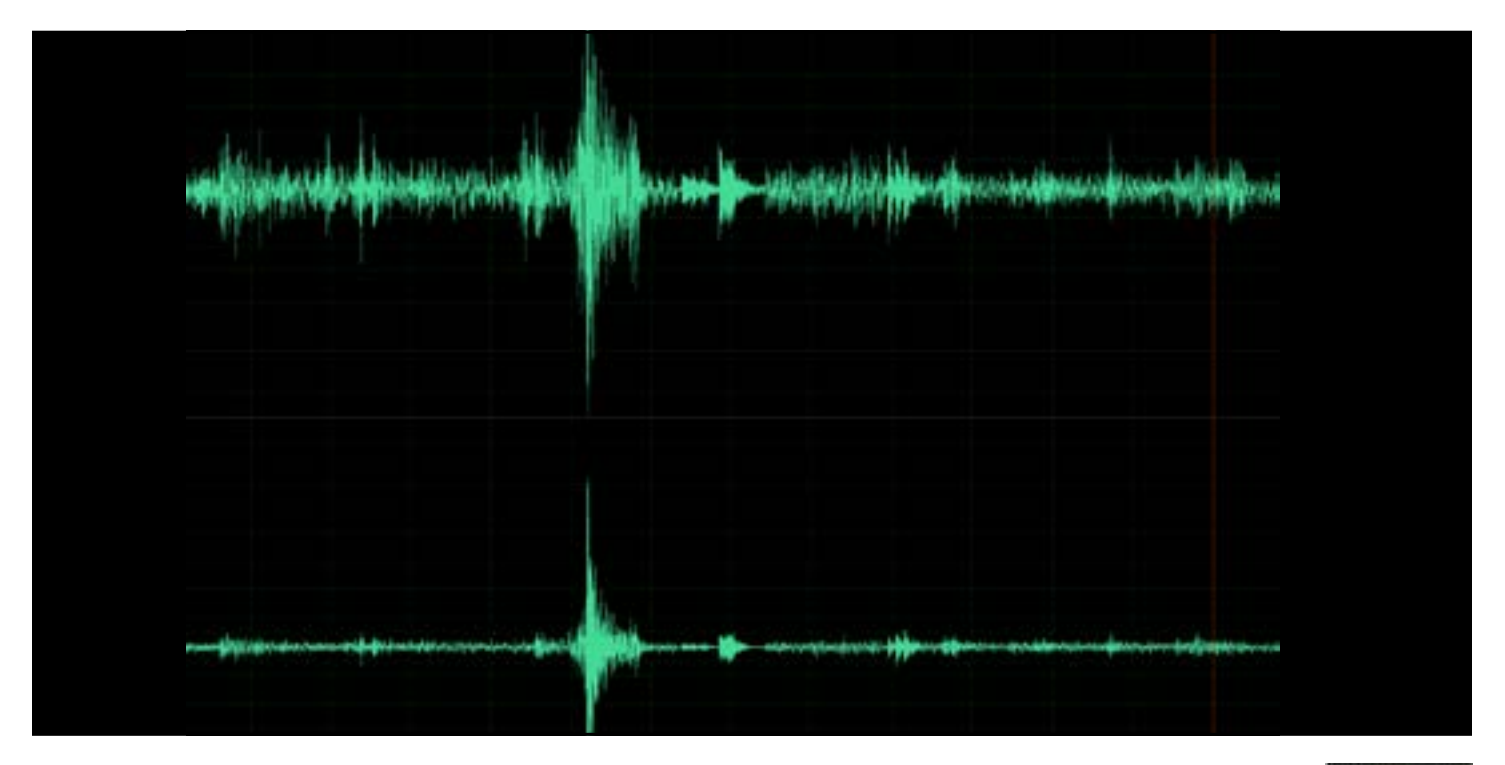

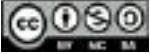

#### TRAITEMENT DU SON

Certains microphones peuvent réduire la clarté de la voix. Afin d'éviter ce problème, il est important de bien ajuster les fréquences. L'utilisation d'un «equalizer » est donc nécessaire. Cet appareil permet d'augmenter ou de diminuer certains intervalles de fréquences, garantissant ainsi une belle qualité sonore.

Il existe des paramètres prédéfinis pour la voix, mais généralement, il est recommandé de réduire les fréquences très graves sous 200Hz. Les fréquences qui sont situées entre 1000Hz et 1600Hz nécessitent une légère réduction alors que celles situées entre 4000Hz et 8000Hz tendent normalement à être augmentées. Ces modifications quant aux différentes fréquences procurent davantage de clarté dans la voix.

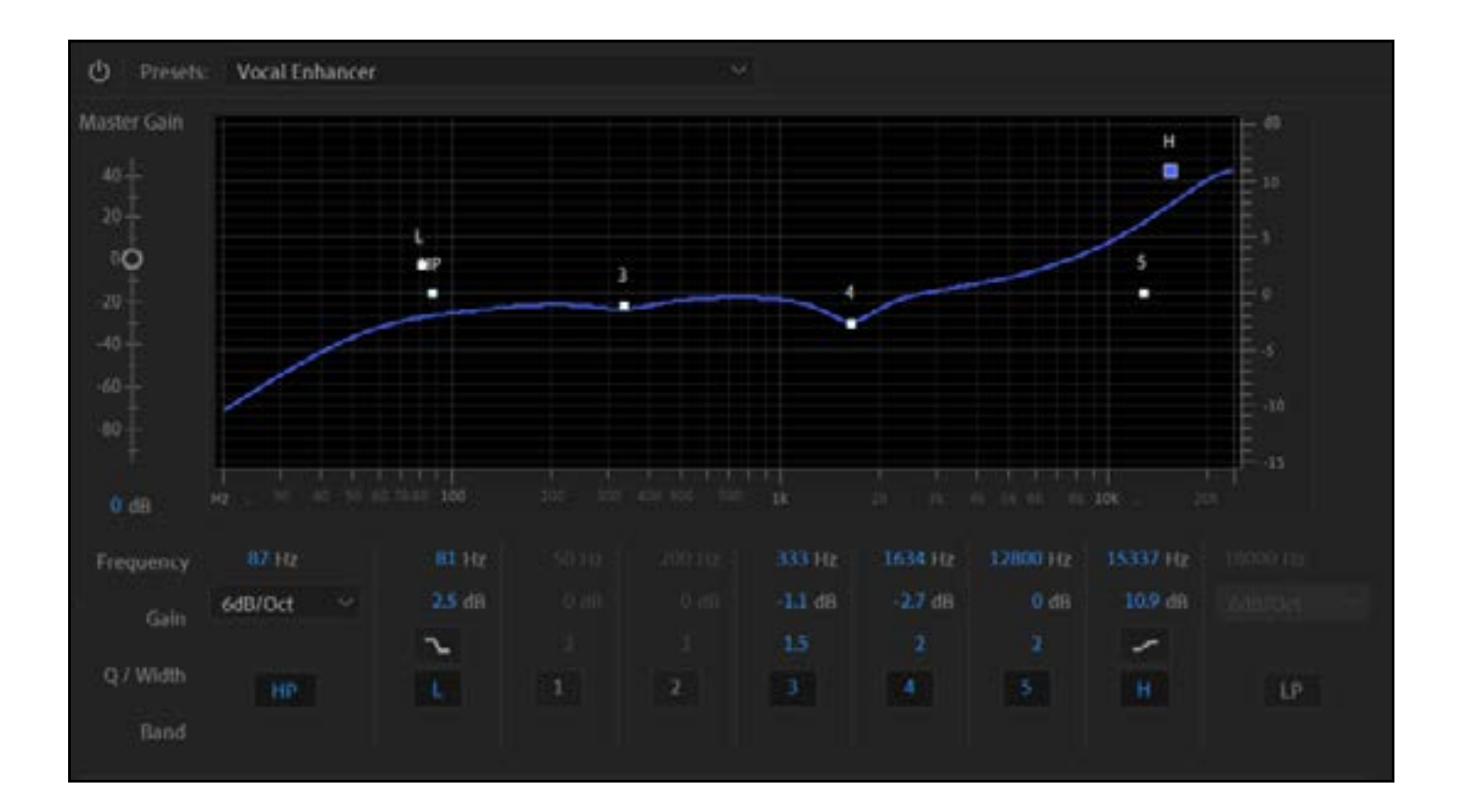

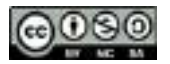

### TRAITEMENT DU SON

Afin d'effectuer des corrections sur une voix qui varierait beaucoup en intensité, il est recommandé d'utiliser un «compresseur ». Ce type de correction est toutefois complexe. S'il s'avérait absolument nécessaire de se lancer dans cette démarche, beaucoup d'informations sont présentes sur le Web.

Finalement, certains logiciels permettent aussi de réduire les bruits ambiants. Si certains sons parasitaires s'étaient retrouvés dans la piste audio, par exemple un bruit constant de ventilation, il serait possible de le réduire.

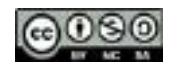

## VIDÉO

#### **Équipement**

Il n'est pas impératif de filmer avec une résolution «Ultra HD» pour réaliser de bonnes capsules. Un minimum de qualité est toutefois nécessaire afin de livrer un produit final adéquat. Une caméra supportant la captation en résolution «Full HD 1 920 x 1 080» est la base recommandée. De plus, placer la caméra sur un trépied stable est primordial. Les images qui bougent donnent souvent une impression désagréable d'instabilité.

Ensuite, un éclairage vidéo continu est un facteur qui peut faire une grande différence. Un équipement d'éclairage constitué de lumières LED installées sur trépieds et accompagnées de diffuseurs augmente grandement la qualité de la production, et ce, sans trop hypothéquer les ressources financières disponibles. Une belle qualité d'éclairage ajoute immédiatement une touche de professionnalisme.

Finalement, un support et un fond blanc sont deux accessoires très pratiques pour conserver une constance au fil des différentes capsules. Cet aspect sera abordé dans les prochaines lignes.

#### **Environnement**

Afin d'assurer une constance dans les vidéos, il est recommandé de toujours utiliser le même arrière-plan. Idéalement, l'utilisation d'un fond uni représente la meilleure solution, car ce type de fond permet facilement l'intégration d'éléments graphiques. Un fond uni de couleur blanche est fortement recommandé, car il s'agit d'une couleur neutre permettant facilement la lecture de texte placé en superposition au fond.

Il est aussi possible d'utiliser des stations de fond « studio» pour faciliter le montage et la superposition de texte, mais un mur ou un rideau blanc sont tout aussi adéquats pour le faire. Il faut simplement s'assurer que l'éclairage est optimal, et ce, pour ne pas altérer la couleur naturelle du support utilisé.

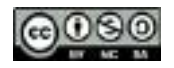

## VIDÉO

Il est également envisageable d'utiliser un fond vert ou bleu pour ensuite le remplacer par n'importe quel autre fond grâce à un logiciel de montage. Il faut toutefois noter que plusieurs éléments peuvent contribuer à altérer la qualité de cet effet. Il est donc important de bien se renseigner avant d'entreprendre une telle démarche.

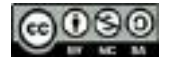

## LUMIÈRE

Il est important de bien illuminer la scène afin de bien voir l'interlocuteur. L'éclairage naturel (se trouvant déjà la pièce) ou l'éclairage contrôlé (placé artificiellement pour éclairer un sujet) permettent d'y arriver. Le mélange de ces deux types d'éclairages représente aussi une solution intéressante. En effet, il est possible d'utiliser la lumière naturelle provenant d'une fenêtre de façon opposée à un éclairage vidéo afin que des ombres débouchent sur le sujet. Toutefois, il faut faire attention: pour une raison de constance au niveau de l'éclairage, la lumière naturelle provenant d'une fenêtre peut engendrer certains problèmes de variation d'exposition, et ce, surtout durant une journée ponctuée de passages nuageux. Il est donc recommandé de trouver un endroit qui propose un éclairage stable.

Si une solution d'éclairage vidéo n'est pas disponible, il faut trouver un endroit lumineux qui éclaire bien le visage afin de ne pas être à contre-jour.

Si l'utilisation d'un éclairage vidéo est nécessaire, plusieurs façons de placer les lumières permettent d'obtenir une foule d'effets intéressants. À ce sujet, plusieurs tutoriels sont disponibles et pertinents sur le Web.

Une des bases de l'éclairage lors d'une captation vidéo est que le sujet ne doit pas être sousexposé (manque de lumière) ou surexposé (trop de lumière). Trouver le juste milieu est donc un élément primordial pour assurer une captation vidéo de bonne qualité.

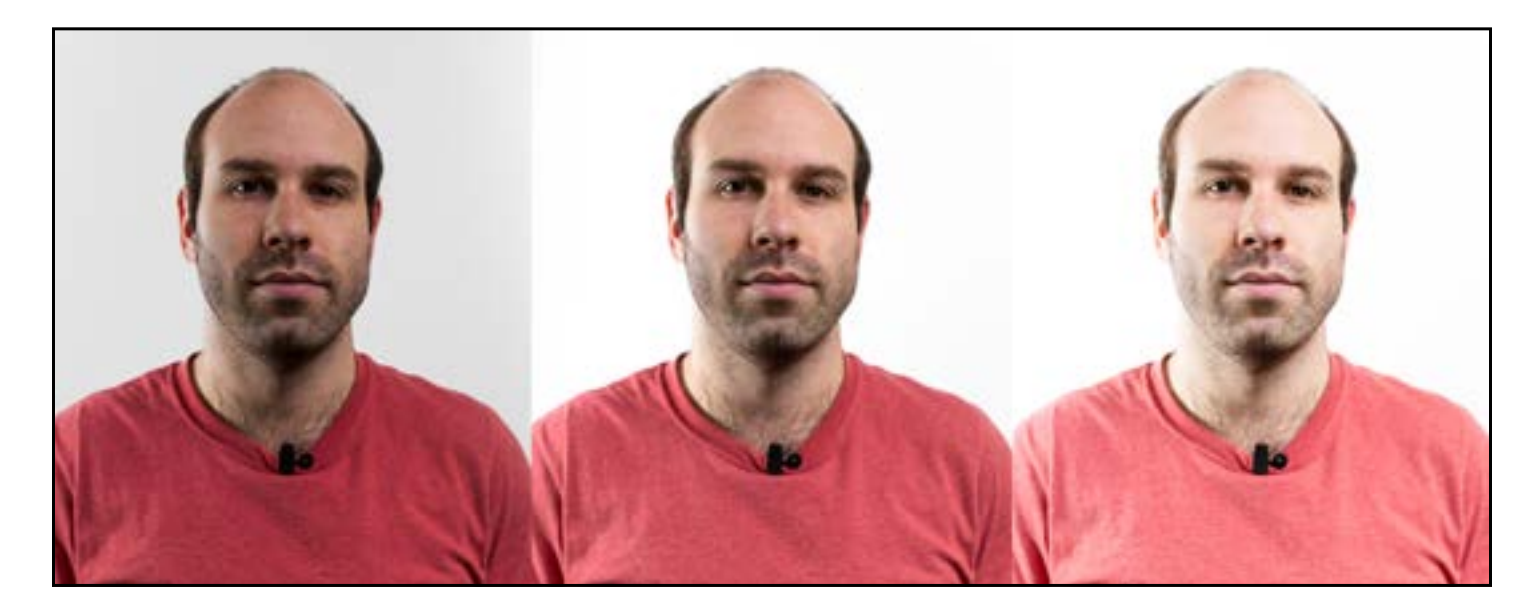

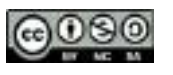

Afin de bien intégrer le sujet à une image, il faut préalablement séparer celle-ci en trois parties égales. Ensuite, il devient possible de placer le sujet sur une des deux lignes de division tracées. En utilisant cette technique, le sujet est intégré sur un tiers de l'image. Il s'agit du meilleur endroit pour le faire.

Si le sujet se trouve sur le tiers gauche de l'image, il faut penser à orienter légèrement son corps vers la caméra (vers la gauche) et s'il se trouve sur le tiers droit de l'image, il faut penser à orienter légèrement son corps vers la droite.

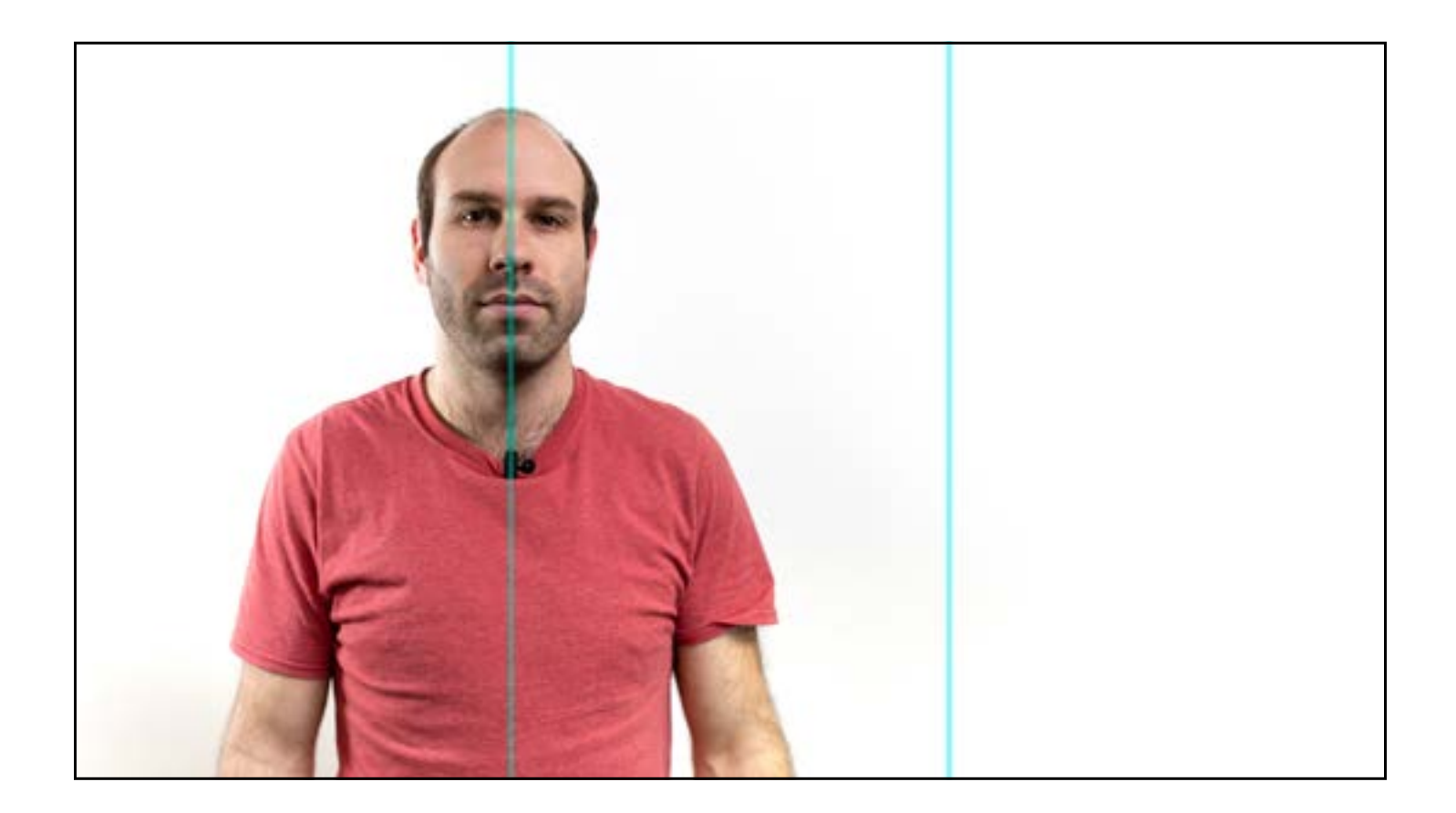

En ce qui concerne le cadrage, il varie selon la position corporelle du sujet (assise ou debout). La position debout est toujours préférable. En effet, il s'agit d'une position davantage dynamique et visuellement intéressante. Elle permet des mouvements fluides et une gestuelle plus naturelle. Un plan de taille devient alors parfait. Il suffit de cadrer à la taille et de laisser 10 à 20 cm au-dessus de la tête.

$$
\textcolor{blue}{\bigcirc} \textcolor{blue}{\textcolor{blue}{\bullet \circ \bullet}}
$$

Advenant le cas que le sujet soit en position assise, l'utilisation d'un tabouret assez haut est conseillée. Il faut alors cadrer à la poitrine (entre la poitrine ou le nombril) ou aux genoux (juste en bas des genoux). Le cadrage à la taille ne représente pas une bonne option, car le spectateur risque de voir la portion supérieure des jambes du sujet ou même son entrejambe. Il s'agit alors d'un plan visuellement moins intéressant. Il faut éviter d'utiliser des chaises basses ou dotées d'une assise profonde, car le sujet risquerait d'adopter une posture inadéquate, laissant ainsi une mauvaise impression au spectateur.

Pour ce qui est du tournage à deux caméras, la position des caméras dépend de l'environnement du tournage et du type de vidéo qui est réalisée. La première caméra (Cam A) doit être positionnée en respectant les règles de cadrage énumérées ci-haut.

En ce qui concerne la deuxième caméra (Cam B), il faut opter pour un gros plan qui commence à la base du cou du sujet et qui se rend jusqu'au-dessus de sa tête. Un plan large (des pieds à la tête du sujet) peut aussi représenter une solution intéressante.

Quant à l'angle du tournage, il est intéressant d'envisager obtenir un effet de « champ/ contrechamp». Pour créer cet effet, si le sujet est orienté vers la gauche (sur le tiers gauche de la Cam A), il faut placer la deuxième caméra (Cam B) du côté droit de la Cam A.

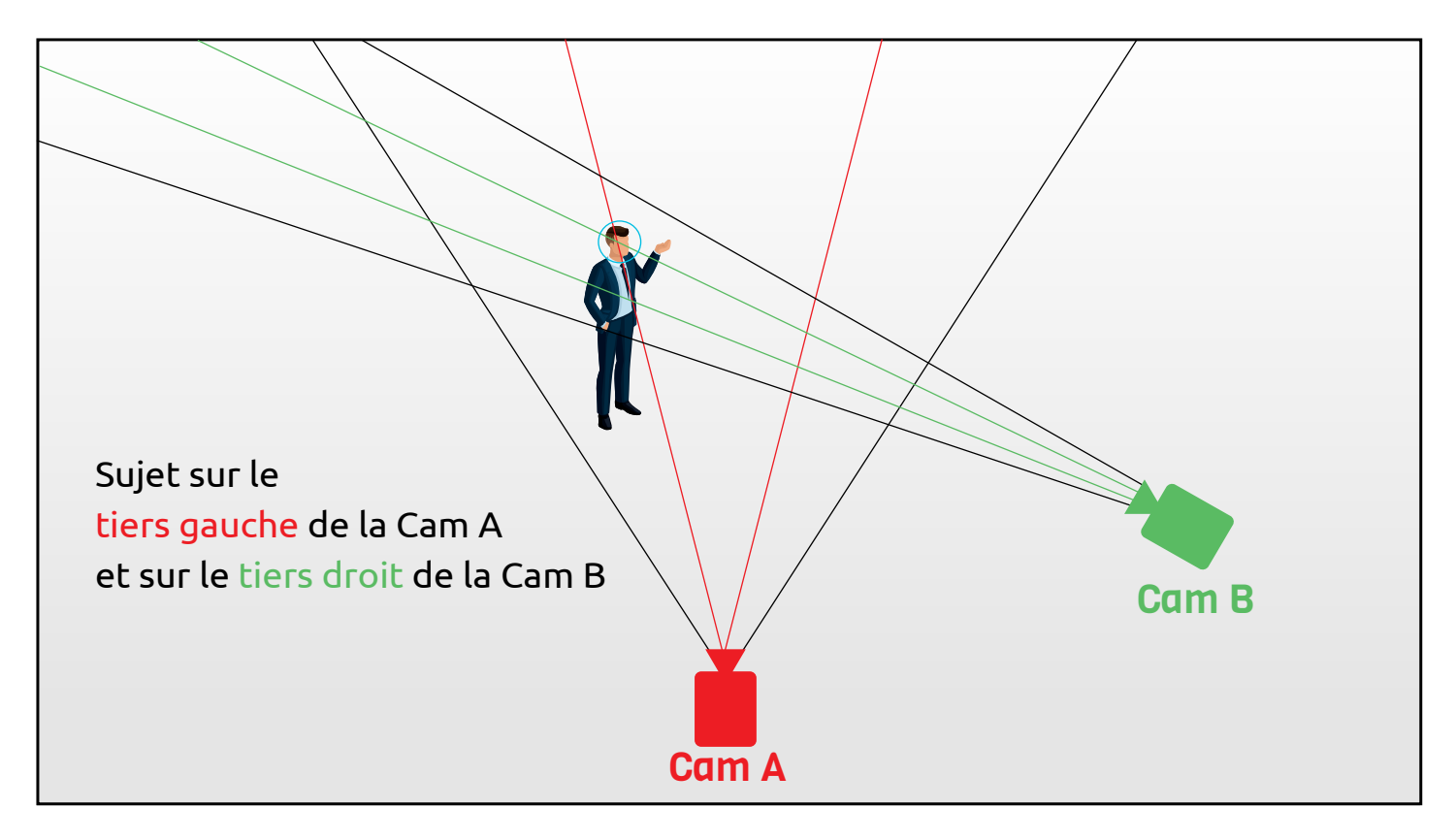

Ensuite, il faut cadrer le sujet sur le tiers droit. Advenant que le sujet soit orienté vers la droite, il faut répéter cette procédure de façon à inverser les directives mentionnées ci-haut.

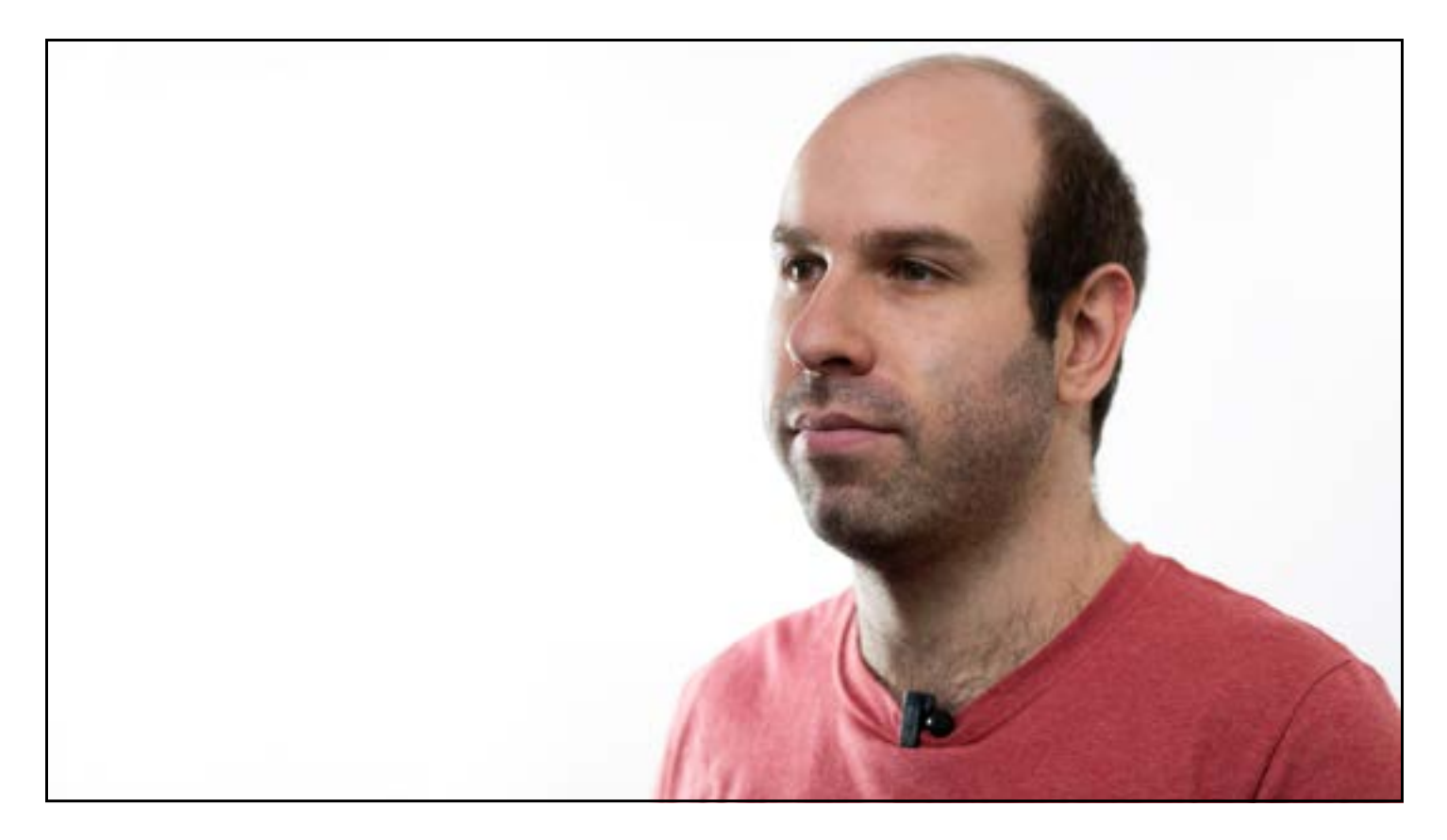

Lors du montage, il est possible d'obtenir un effet de rapprochement en utilisant une deuxième caméra (Cam B) de type «punch in», c'est-à-dire en situant cette caméra directement audessus, en dessous, à droite ou à gauche de la première caméra (Cam A).

Le principal avantage d'utiliser deux caméras est qu'il est plus simple de couper un élément du discours au montage. Lorsqu'une telle coupure est nécessaire et que le tournage a été réalisé avec une seule caméra, un effet de « jump cut » qui peut être agaçant pour le spectateur en résulte.

L'effet de « jump cut» représente une technique intéressante dans certaines situations ou dans certains types spécifiques de montage, mais aucunement dans la situation présente.

$$
\textcolor{blue}{\bigcirc} \textcolor{blue}{\textcolor{blue}{080}}
$$

À l'opposé, lorsque le tournage est réalisé avec deux caméras, il devient possible de couper une partie du discours et de changer la Cam A pour la Cam B. Il en résulte ainsi d'une coupure qui passe inaperçue même pour les spectateurs avertis. Un tournage à deux angles dynamise le montage final.

Pour ce qui est du ratio d'utilisation de la Cam A versus Cam B, il faut impérativement éviter de changer fréquemment de caméra, et ce, afin d'assurer un montage final convivial pour l'auditoire.

Il n'y a pas nécessairement de ratio prescrit ou parfait, mais comme le message s'adresse directement à l'auditoire et qu'il n'est possible pour le spectateur de regarder qu'une seule caméra à la fois, il est recommandé d'utiliser la Cam A plus fréquemment lors du montage final.

Pour faciliter le montage lors d'une prise qui est réalisée seul, sans caméra munie de moniteur externe ou sans écran pivotant à 180 degrés et assurant une visibilité du côté de l'objectif, il peut être intéressant de respecter le protocole suivant: en cas de position debout du sujet, il faut placer une chaise ou une lampe pour ensuite cadrer. Il faut ensuite placer une marque au sol afin de retenir l'endroit. En cas de position assise, il suffit de placer le tabouret directement au bon endroit.

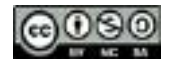

Lorsqu'il y a deux sujets lors du tournage, la marche à suivre est différente. Les mêmes règles de cadrage s'appliquent: il faut placer le sujet A sur le tiers gauche et le sujet B sur le tiers droit. Pour que la position du sujet B soit optimale avec celle de la caméra, il faut l'orienter légèrement vers le centre.

Si les deux sujets sont d'importance égale lors du tournage, il est préférable de disposer de trois caméras placées de la façon suivante:

- Cam A : centrée
- Cam B : placée à 45 degrés vers le sujet A
- Cam C : placée à 45 degrés vers le sujet B

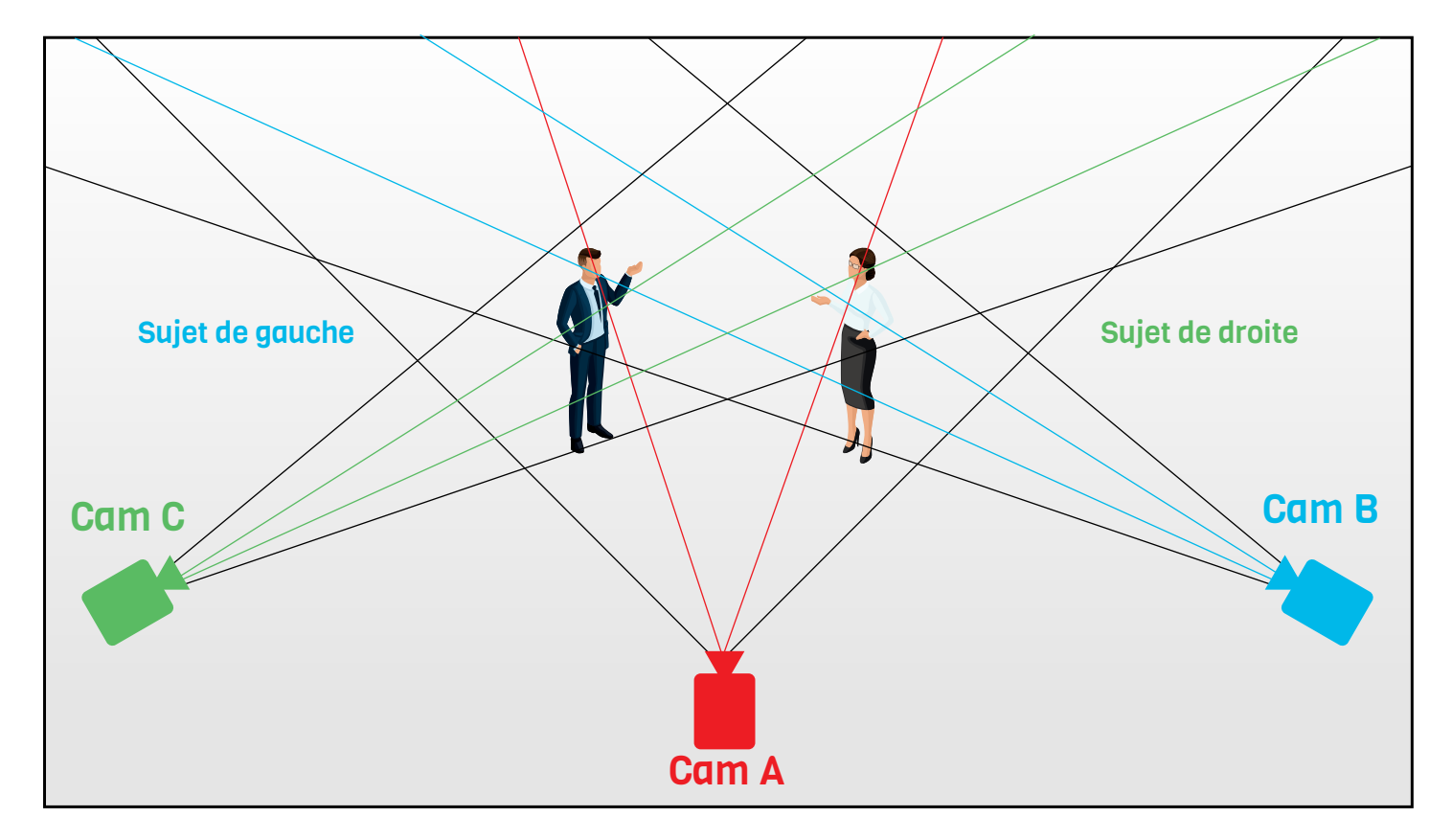

Les sujets se trouvent chacun sur un tiers de la Cam A. Le sujet de gauche se trouve sur le tiers gauche de la Cam B et le sujet de droite se trouve sur le tiers droit de la Cam C.

Si le sujet B est un(e) expert(e) invité(e) à parler et que seulement deux caméras sont disponibles pour la captation, il faut placer la Cam B de façon à obtenir un plan cadré sur l'épaule du sujet B et de façon à cadrer aussi le visage du sujet A.

Pour obtenir une cadence d'images, un format et un ratio optimaux, il est recommandé d'utiliser la meilleure résolution d'enregistrement possible. La plupart des caméras sont en mesure de filmer avec une résolution «Full HD de 1920 x 1080». Le ratio à privilégier est le «16:9». Il s'agit généralement du ratio «par défaut » des caméras. Pour ce qui est de la cadence d'images, il est recommandé d'utiliser celle de 30 images par seconde (ou 29,976).

Si l'endroit où le tournage a lieu propose une lumière stable, il est recommandé d'utiliser la vitesse d'obturateur de la caméra de 1/60, de choisir l'ouverture et d'ajuster le gain (ISO) jusqu'à l'obtention d'une image bien exposée. Toutefois, si la lumière varie, préparer la caméra pour que le gain (ISO) s'ajuste de façon automatique est l'option à privilégier.

Afin de simplifier davantage la tâche d'enregistrement, il est possible de simplement sélectionner le mode automatique de la caméra. L'exposition sera donc ajustée selon la lumière disponible.

En ce qui concerne la mise au point sur le sujet, il est recommandé de la réaliser manuellement. Pour y arriver, il faut idéalement être deux. Cette mise au point peut être prise en charge par la caméra en sélectionnant le mode automatique, mais peut occasionner une «recherche du sujet ».

Cette recherche peut alors résulter en des images d'une qualité variant rapidement du flou au net. Il faut toutefois noter que les nouvelles technologies d'enregistrement sont généralement en mesure de résoudre ce problème automatiquement et facilement.

24

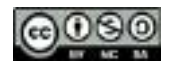

## INTÉGRATION DES ÉLÉMENTS

L'apparition en plein écran de type «sans fondu» fonctionne très bien pour ce qui est de l'intégration des vidéos. Il est notamment possible de réaliser des «slide in» de gauche à droite et vice-versa selon la position du sujet dans l'image.

Faire apparaître les photos en plein écran et sans transition est également une avenue qui fonctionne très bien. Toutefois, des animations simples et subtiles, par exemple des déplacements lents peuvent être réalisés et sont même conseillés afin de rendre le contenu plus intéressant. Lorsqu'il est question de déplacements lents, des mouvements dans une des quatre directions (gauche, droite, haut et bas) ou des mouvements de type « zoom» durant lesquels l'échelle d'une image est animée pour donner une impression d'entrée et de sortie sont à envisager.

Ensuite, il est important de toujours intégrer le nom et le titre de la personne qui apparaît dans la vidéo, et ce, dans les premiers moments où il est possible de la voir à l'écran. Il est suggéré de procéder à l'intégration de ce texte en le situant dans la trame inférieure de l'image, et ce, soit le tiers opposé (texte centré verticalement) ou sur le même tiers que le sujet. La durée de l'apparition de ce texte doit correspondre au temps de lecture qui lui est nécessaire. Une transition de type « fondu » pour l'apparition et la disparition du texte fonctionne très bien.

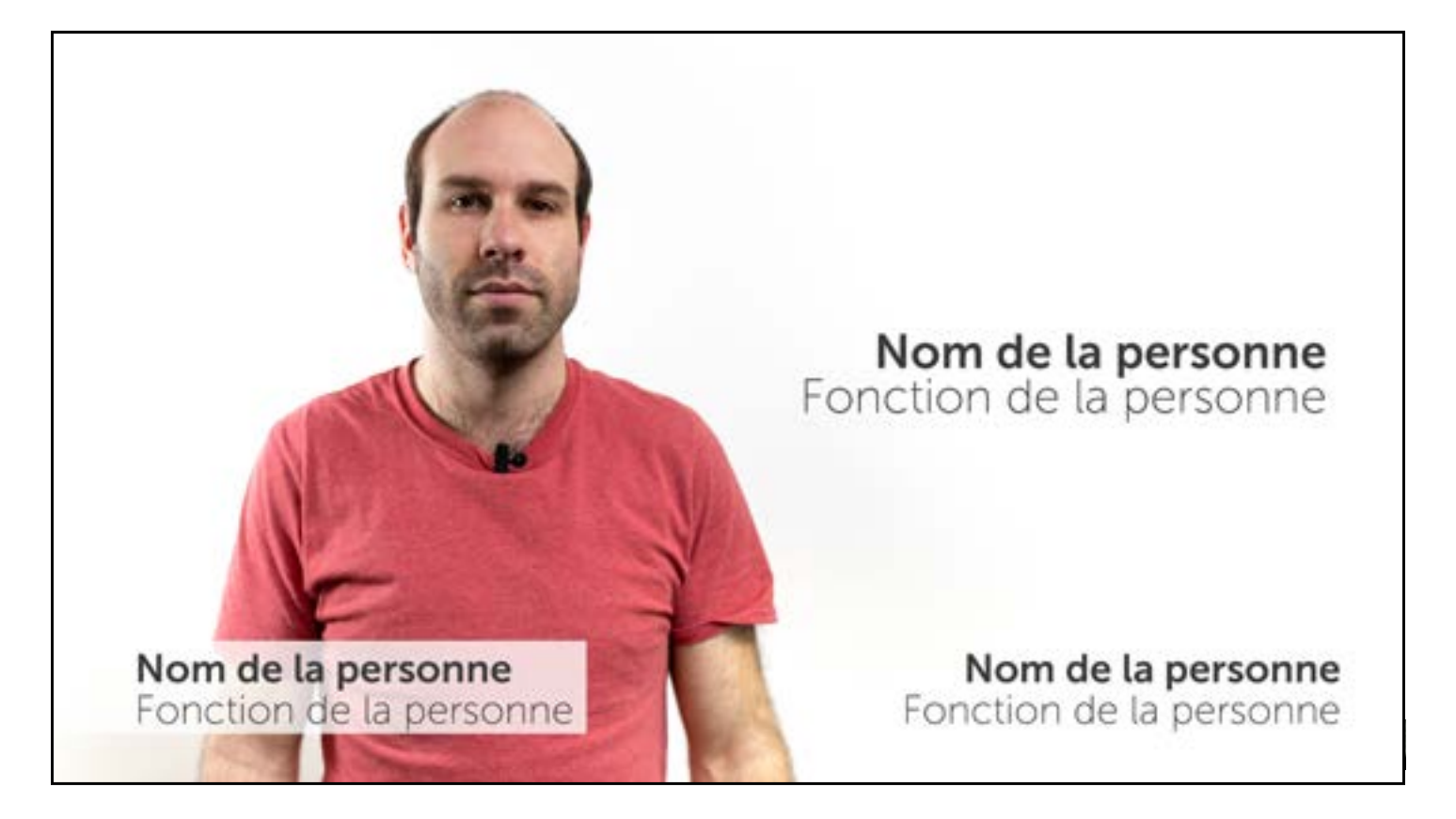

## INTÉGRATION DES ÉLÉMENTS

De plus, il est possible d'intégrer au tiers opposé au sujet (dans la partie de l'image vide) les textes, les titres ainsi que les éléments comme des graphiques et des tableaux.

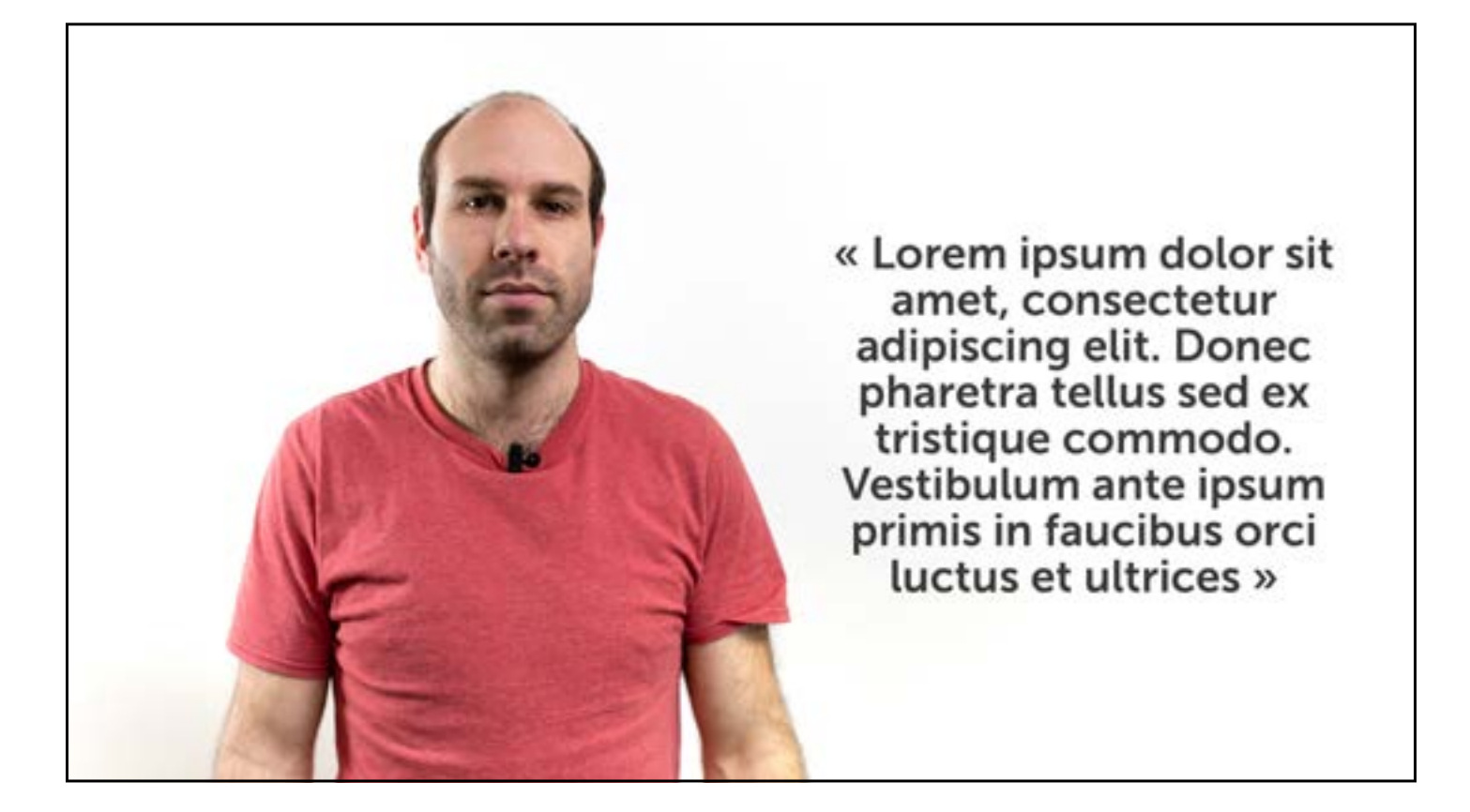

Pour illustrer des éléments précis, il est possible d'ajouter des séquences vidéo transitionnelles lors du montage, et ce, en les appliquant par-dessus la voix du narrateur. Des vidéos payantes ou gratuites pouvant servir de séquences transitionnelles sont disponibles par le biais des ressources présentées ci-dessous :

- [Shutterstock](https://www.shutterstock.com/fr/)
- [iStockPhoto](https://www.istockphoto.com/ca/fr)
- Résumé [Pound 5](https://carrefour-education.qc.ca/ressources_libres/pound5_section_gratuite), par Carrefour Éducation
- Résumé [Public Domain Movies](https://carrefour-education.qc.ca/ressources_libres/public_domain_movies_free_movies_online), par Carrefour Éducation
- Résumé [14 Fantastically Free Sources For Stock Video Footage,](https://www.veed.me/14-fantastically-free-sources-for-stock-video-footage-updated/) par Veed.me
- [Pexels Videos](https://www.pexels.com/)

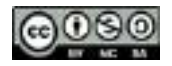

## INTÉGRATION DES ÉLÉMENTS

Finalement, il est fortement recommandé de toujours commencer la vidéo par un logo et /ou par un titre qui est centré ou situé sur le tiers inférieur droit ou gauche de celle-ci. Tout dépendant de la couleur du logo, le fond utilisé peut être blanc ou noir. Le sujet de la vidéo est donc rapidement visible. La durée ne devrait pas être supérieure à quatre secondes, et ce, selon la longueur du titre.

La vidéo peut se conclure de la même façon qu'elle a débuté, mais avec une autre information que le titre. L'apparition de coordonnées (site Web, adresse courriel) ou encore un «call to action» de type « suivez-nous sur Facebook» ou bien « visitez le \*\*\*\*\* pour en apprendre davantage » sont des informations qui sont pertinentes d'utilisation à la fin de la vidéo.

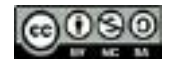

### EXPORTATION

Selon la plateforme d'utilisation choisie, la vidéo devrait être exportée en .MP4 (codec h.264), et ce, avec la résolution, le ratio et la cadence d'images d'origine (Ultra HD 3 840 x 2 160, Full HD 1920 x 1080 ou HD 1280 x 720 à 30 images / seconde).

Il faut noter que le «bitrate» n'est pas d'une importance primordiale, car la plupart des plateformes Web (YouTube, Facebook, etc.) compressent les vidéos selon leurs propres standards. Toutefois, le choix d'un «bitrate» plus élevé est recommandé afin de conserver une qualité optimale. Ainsi, voici les recommandations :

- HD : 1 280 x 720, 12 Mb/s (ou 12 000 kb/s)
- Full HD : 1 920 x 1 080, 25 Mb/s (ou 25 000 kb/s)
- Ultra HD : 3 840 x 2 160, 60 Mb/s (ou 60 000 kb/s)

Le codec audio utilisé est probablement en AAC à 192 kb/s, ce qui représente une solution optimale.

Pour conclure, une fois la vidéo exportée, il est impératif de l'écouter afin de déceler des erreurs qui seraient passées inaperçues au montage, et ce, en raison d'un rendu qui «lague» ou qui n'aurait pas bien fonctionné. Il est toujours plus facile de corriger le tir immédiatement afin d'assurer une diffusion en ligne parfaite.

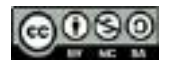